# EF7920F-100H ユーザーズガイド

株式会社 彗星電子システム 第六版 2011 年 6 月 発行

### 1. 概要

EF7920F-100Hは、EFP-I本体に装着して使用するEFP-I本体専用パラレル 書込みユニットです。

EF7920F-100Hを使用することにより、ルネサスエレクトロニクス製7900シリーズの フラッシュメモリ内蔵MCUへの書込み、読み出しができます。

また、EF7920F-100Hには100ピン0.5mmピッチQFP(100P6Q-A)用IC ソケットを実装しています。

図1. 1にEF7920F-100Hの外形図を示します。

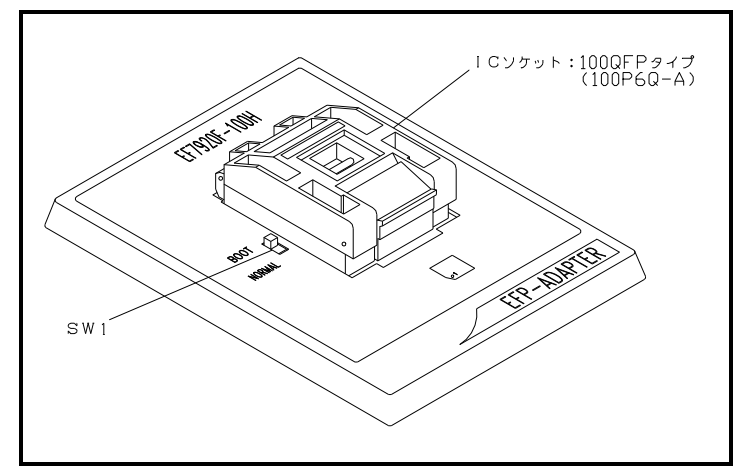

図 1.1 EF7920F-100H外観図

#### 2. MCUの挿入方法

MCUを挿入するときは、EF7920F-100H上ICソケットの1番ピンとMCUの1番 ピンを合わせて挿入してください。誤挿入はMCUに致命的な破損を引き起こしますので、十分 ご注意ください。

図2.1にMCUの挿入方法を示します。

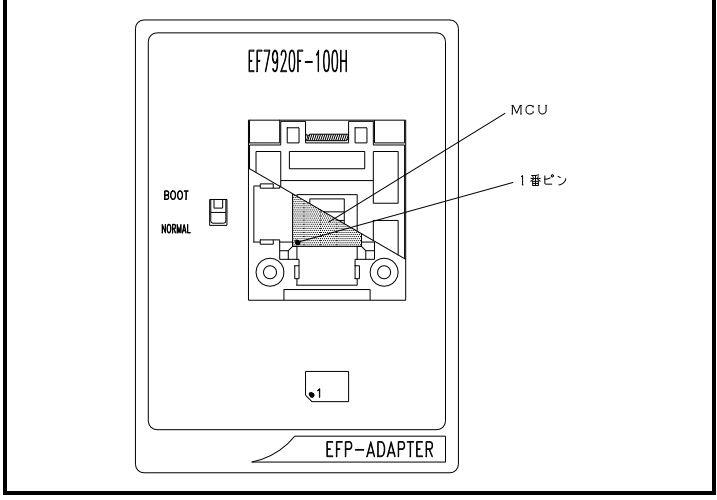

図 2.1 MCUの挿入方向

3.仕様

表3.1にEF7920F-100Hの仕様を示します。

| MCU タイプ                  | メモリタイプ                | 対応MCU 名称                 | プログラムメモリエリア                                 | SW1               |
|--------------------------|-----------------------|--------------------------|---------------------------------------------|-------------------|
| M37903F8 (NORMAL)        | フラッシュメモリ              | M37903F8CHP              | 1000H<br>$\sim 103$ FFH                     | NORMAL            |
| M379xxFC (NORMAL)        | フラッシュメモリ              | M37902FCxHP              | $2000H \sim 1$ FFFFH                        | NORMAL            |
|                          |                       | M37920FCCHP              |                                             |                   |
| M379xxFG (NORMAL)        | フラッシュメモリ              | M37902FGxHP              | $2000H \sim 3$ FFFFH                        | <b>NORMAL</b>     |
|                          |                       | M37920FGCHP              |                                             |                   |
| M379xxFJ (NORMAL)        | フラッシュメモリ              | M37902FJCHP              | $\sim$ 7FFFFH<br>3800H                      | <b>NORMAL</b>     |
| M37911FGC (NORMAL)       | フラッシュメモリ              | M37911FGCHP              | $1000H \sim 1$ FFFH                         | <b>NORMAL</b>     |
|                          |                       |                          | $7C0000H \sim 7$ FFFFFH                     |                   |
| M37911FGM (NORMAL)       | フラッシュメモリ              | M37911FGCHP              | $1000H \sim 1$ FFFH                         | <b>NORMAL</b>     |
|                          |                       |                          | $7C0000H \sim 7$ FFFFFH                     |                   |
| M37903F8 (BOOT)          | フラッシュメモリ              | M37903F8CHP              | $0H \sim$<br>1FFFH                          | <b>BOOT</b>       |
| $M379$ xxFx $(BOOT)$     | フラッシュメモリ              | M37902FxxHP              | 3FFFH<br>$0H \sim$                          | B <sub>0</sub> OT |
|                          |                       | M37920FxCHP              |                                             |                   |
| M37911FGC (BOOT)         | フラッシュメモリ              | M37911FGCHP              | $0H \sim$<br>1FFFH                          | B <sub>0</sub> OT |
| M37911FGM(BOOT)          | フラッシュメモリ              | M37911FGCHP              | $0H \sim$<br>1FFFH                          | <b>BOOT</b>       |
| 備考                       |                       |                          | 動作クロック: 4MH z (EF7920F-100H 上のセラミック発振子から供給) |                   |
|                          | 電源: EFP-Iから供給         |                          |                                             |                   |
|                          |                       |                          |                                             |                   |
|                          | 本ユニットは以下の環境にてご使用ください。 |                          |                                             |                   |
| <efp- i="" 本体=""></efp-> |                       |                          |                                             |                   |
| Moniter                  |                       | Version : Ver.3.00.43 以上 |                                             |                   |
|                          | <コントロールソフトウェア>        |                          |                                             |                   |

表3.1 EF7920F-100H仕様

### 4.MCUユニットの清掃について

MCUユニット上のICソケットの接触不良を防止するために使用回数に応じて定期的にIC ソケット内の接触ピンをブラシ等で清掃ください。

WinEFP Version : Ver. 1.02.14 以上 EFPMCU.TBL Version : Ver. 3.02.17 以上

## 5.SW1の設定について

EF7920F-100HのSW1を設定することによりBOOT領域とNORMAL領域への 書込みおよび読み出しが行えます。 各領域の設定方法を以下に示します。

1)BOOT領域の設定

EF7920F-100HのSW1をBOOT側に設定し、WinEFPの環境設定ダイ アログ内の使用デバイスパラメータを"M379xxFx(BOOT)"に設定します。

2) NORMAL領域の設定

EF7920F-100HのSW1をNORMAL側に設定し、WinEFPの環境設定 ダイアログ内の使用デバイスパラメータを"M379xxFx(NORMAL)"に設定 します。

※EFP-I本体のデバイスLED(赤)が点灯時はSW1の設定を行わないでください。

### 6.IDコード領域

7900グループのMCUは内蔵フラッシュメモリにIDコード領域を備えています。 IDコード領域に任意のIDコードとそのバイト数を書込みます。IDコード領域にIDコード が書込まれたMCUはIDコードの照合を行いIDコードが一致しないかぎりMCU内蔵フラッ シュメモリの読み出し、書込み、消去は行えません。ただしIDコード領域がブランクの場合は除 きます。

一部の品種のみですが、パラレル入出力モードにてID照合機能をサポートしています。

図6. 1にIDコード領域の構成について示します。

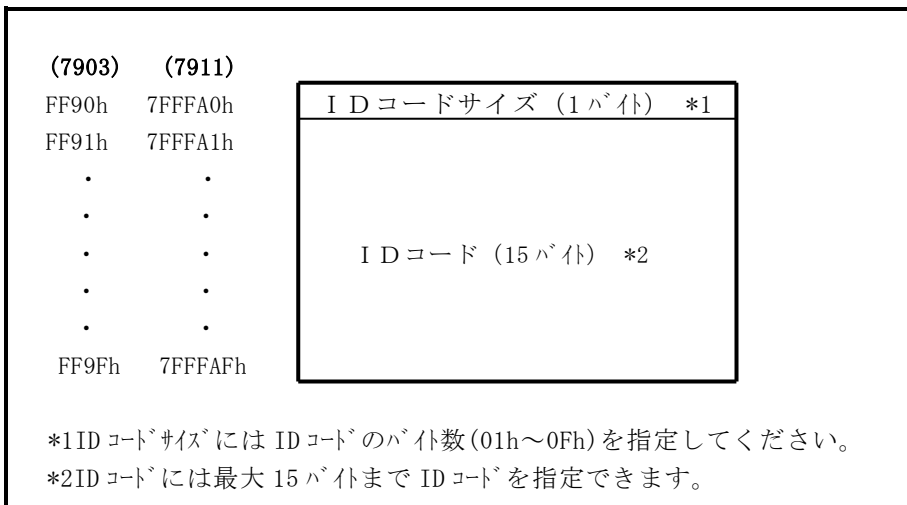

図6.1 IDコード領域の構成

# 7.ID Collation(ID照合)

WinEFPの環境設定ダイアログのID照合パラメータでIDコード等を入力しIDコード の照合を行います。ターゲットMCUのIDコード領域にIDコードが書込まれている場合は 必ずIDコードの照合を行なってください。

IDコードが一致しない場合はWinEFPウィンドウのメニュー内の [Device] 内の コマンドは使用できなくなります。

※IDコード領域がブランクの場合はIDコードを入力してもIDコードの照合は行われません。 図7. 1にID照合パラメータの構成を示します。

![](_page_2_Figure_10.jpeg)

図7.1 ID照合パラメータの構成

- 1)Input Format(入力形式) IDコードの入力形式をASCIIまたはHEXで指定します。
- 2)Start Address(先頭アドレス) IDコード領域の先頭アドレスを指定します。 7903グループではFF90hが固定となります。 7911グループでは7FFFA0hが固定となります。
- 3) ID Code (IDコード) IDコードを入力します。
- 4)Saveボタン 入力したID照合パラメータをファイルに保存します。Saveボタンをクリックす るとファイルセクションダイアログが表示されますので任意のファイル名を入力して ください。
- 5)Browseボタン ID照合パラメータを保存したファイルを参照し、その内容に従って各パラメータを 設定します。Browseボタンをクリックするとファイルセクションダイアログが 表示されますので任意のファイルを選択してください。
- ※ID照合処理の操作手順例について以下に示します。またターゲットMCUの内蔵フラッシ ュメモリのIDコード領域は以下の設定とします。

 IDコード(FF91h~FF96h) 53h、55h,49h,53h,45h,49h IDコードサイズ(FF90h) 06h

- 1) 先頭アドレスパラメータにFF90hが設定されているか確認してください。 Device Typeパラメータを"M37903F8"に設定すると自動でID 照合パラメータの先頭アドレスにFF90hが設定されます。またFF90h以外の アドレスを設定するとIDコードは一致しません。
- 2) 入力形式パラメータをASCIIまたはHEXに設定し、IDコードパラメータに IDコードのみを入力します。

IDコードパラメータの設定例を以下に示します。

※IDコードサイズは自動で算出しますのでIDコードパラメータに入力する必要は ありません。

 入力形式がASCIIの場合> IDコード SUISEI

 入力形式がHEXの場合> IDコード 535549534549 S U I S E I

## 8.Block Set(ブロックセット)

ブロックセットコマンドは各ブロックのロックビットの設定を行います。 ブロックのロックビットをロックに設定することで、書込みおよび消去からのプロテクト(ロッ ク状態)をすることができます。

8.1 画面構成

ブロックセットコマンドの画面構成を図8.1に示します。

| Block                                        | <b>Block Address</b>  | Lock Status     |
|----------------------------------------------|-----------------------|-----------------|
|                                              | $002000\sim003$ FFF   | *unlock<br>lock |
|                                              | $004000 \sim 005$ FFF | lock<br>*unlock |
|                                              | $006000 \sim 007$ FFF | lock<br>*unlock |
| $\frac{2}{3}$                                | $008000 \sim 00$ FFFF | lock<br>*unlock |
| $\begin{array}{c}\n4 \\ 5 \\ 6\n\end{array}$ | 010000 $\sim$ 01 FFFF | lock<br>*unlock |
|                                              | $020000 \sim 02$ FFFF | lock<br>*unlock |
|                                              | $030000 \sim 03$ FFFF | lock<br>*unlock |
|                                              |                       |                 |

図8.1 ブロックセットコマンド画面構成

- 1) Block No. (ブロック番号) 各ブロックのブロック番号を表示します。
- 2)Block Adderss(ブロックアドレス) 各ブロックの先頭、終了アドレスを表示します。
- 3)Lock Status(ロックステータス) 各ブロックのロックビットの状態を表示します。 \*lock unlock ← ロックビットはロック状態 lock \*unlock ← ロックビットは非ロック状態
- 4)Lock Bit Readボタン(ロックビットリード) ターゲットMCUからロックビットのデータを読み出し、データの内容に従ってロック
	- ステータスにロックビットの状態を表示します。
- 5) OKボタン

 OKボタンをクリックするとロックに設定したブロックのロックビットのデータをター ゲットMCUに書込みます。

- 6)Cancelボタン コマンドを中止します。
- 8.2 ロックビットの設定

ロックビットをロックに設定する手順について以下に示します。

- 1)任意の行にマウスカーソルを合わせダブルクリックをすることで、ロックステータス 内のロックビットの状態が切り替わりますので、ロック側に設定してください。
- 2) OKボタンをクリックするとロックに設定したブロックのロックビットのデータを ターゲットMCUに書込みます。
- ※OKボタンによりロックビットデータがMCUに書き込まれた後、ロック状態に設定され たブロックは、ブロックセットコマンドでは非ロック状態に戻せません。
- ※ロック状態のロックビットを非ロック状態に戻す場合は9. Erase (イレーズ)を参 照してください。

# 9.Erase(イレーズ)

イレーズコマンド内のイレーズタイプパラメータでブロック消去および全ブロックの一括消去が 行えます。

イレーズコマンドのパラメータ入力ダイアログを図9.1に示します。

![](_page_5_Picture_155.jpeg)

図9. 1 イレーズコマンドパラメータ入力ダイアログ

- 1)Erase Type(イレーズタイプ) イレーズタイプパラメータ表示領域右側のドロップダウンリスト(下向き矢印をマウ スでクリックすると表示)内にはAll Eraseおよび各ブロックのアドレス領域
	- (xxxxxxH~xxxxxxH)が表示されますので消去方法を選択してください。
- 2) OKボタン
	- イレーズコマンドを実行します。
- 3)Cancelボタン コマンドを中止します。

※ロック状態のブロックを消去するには以下の操作を行なってください。また以下の操作により ロック状態のブロックをアンロック(非ロック状態)に戻すことができます。

- 1) WinEFPウィンドウのメニュー内の「Option]→[Environment Setting]を選択し環境設定ダイアログをオープンします。 Use Device内のLock Typeパラメータを"Lock bit ineffective"に設定し、OKボタンをクリックします。
- 2) Win EFPウィンドウのメニュー内の「Device]→「Erase]を選択し イレーズコマンドパラメータ入力ダイアログをオープンします。 イレーズタイプパラメータをロック状態のブロックに設定しOKをクリックします。

### 10. デバイスコマンドでのパラメータ入力

7900シリーズのパラレル書込方式のMCUはデータの書込みをページ単位で行い。読み出 しをWORD単位で行います。デバイスコマンドでMCUに書込みおよび、読み出しを行うアド レス領域のパラメータ入力形式を以下に示します。

1) MCUへの書込み

MCUからデータを書き込む場合のアドレス領域の指定はページ単位で行なってください。 1ページのデータサイズは256バイトとなりますので、プログラムコマンドおよびデバイス マクロコマンドの開始、終了アドレスの入力形式は以下の設定となります。 また開始、終了アドレスにページ単位以外のアドレスを入力した場合は、パラメータエラー となります。

入力形式> 開始アドレス x x x x 0 0 h 終了アドレス xxxxFFh 2)MCUからの読み出し

MCUからデータを読み出す場合のアドレス領域の指定はWORD単位で行なってください。 ブランク、リード、ベリファイコマンドの開始アドレスには偶数アドレス、終了アドレスには 奇数アドレスを入力してください。 また開始、終了アドレスにWORD単位以外のアドレスを入力した場合は、パラメータエラー となります。

# 11.7911グループデバイスコマンド使用時のパラメータ入力

7911グループにてNORMAL領域へ書込みおよび読出しを行う場合のパラメータ入力方 法を図11.1に示します。

![](_page_6_Figure_4.jpeg)

![](_page_6_Figure_5.jpeg)